Chromebookで家庭学習(一般家庭Wi-Fiルーター用)

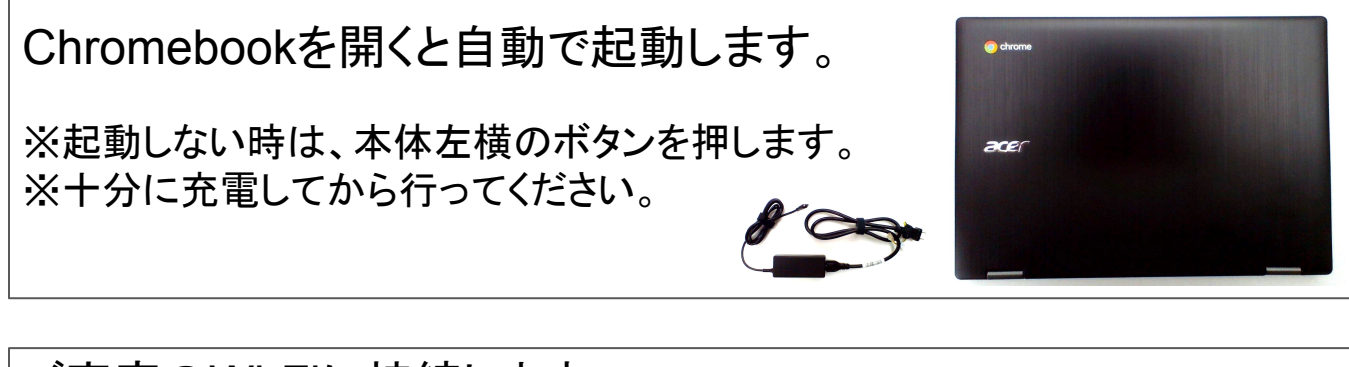

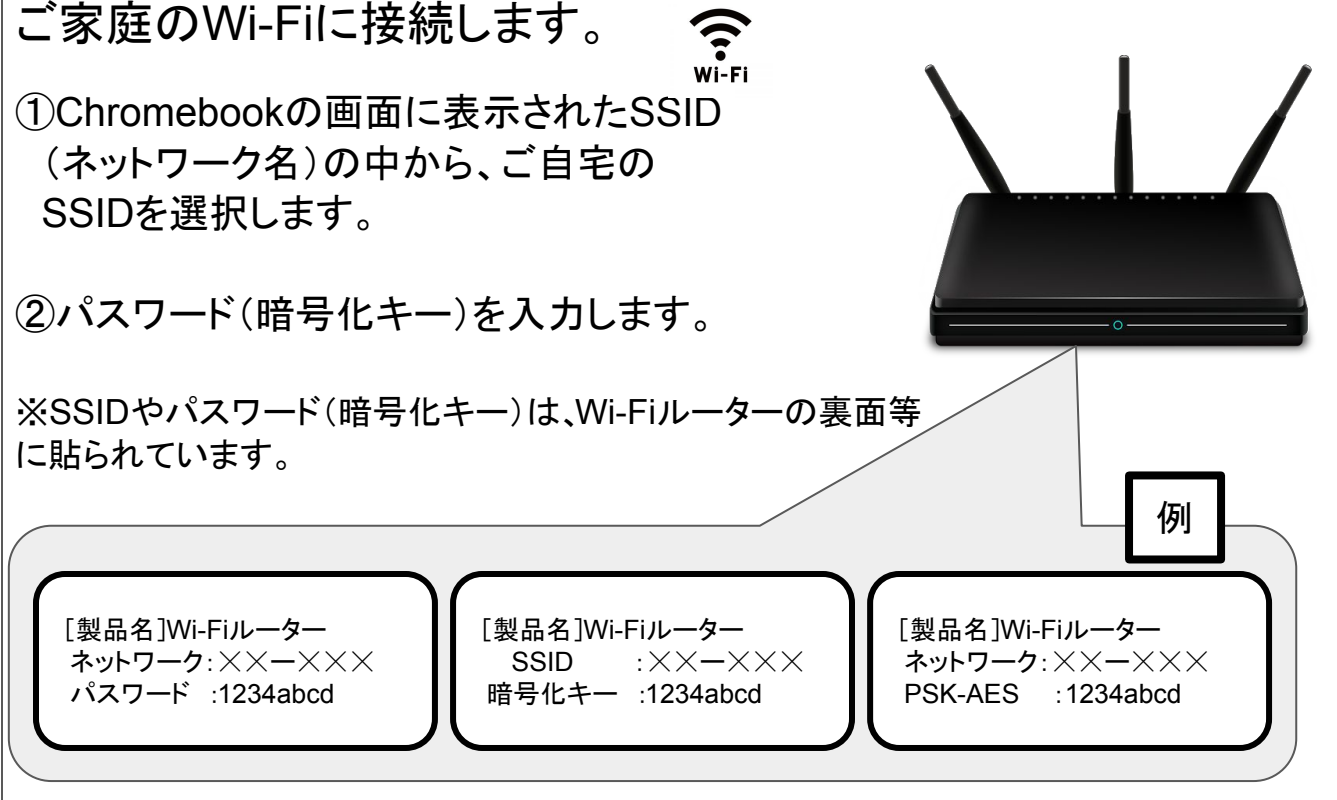

## アカウントを入力します。

 ①「ID」を入力します。 ②「パスワード」を入力します。

▲注意 安全のため、必ずログアウトした状態で登校してください。

注意 バッテリー残量に注意してください。(フル充電で8〜10時間使用可能)

尾道市教育委員会